## Your PDF Guides

You can read the recommendations in the user guide, the technical guide or the installation guide for SHARP XE-A107. You'll find the answers to all your questions on the SHARP XE-A107 in the user manual (information, specifications, safety advice, size, accessories, etc.). Detailed instructions for use are in the User's Guide.

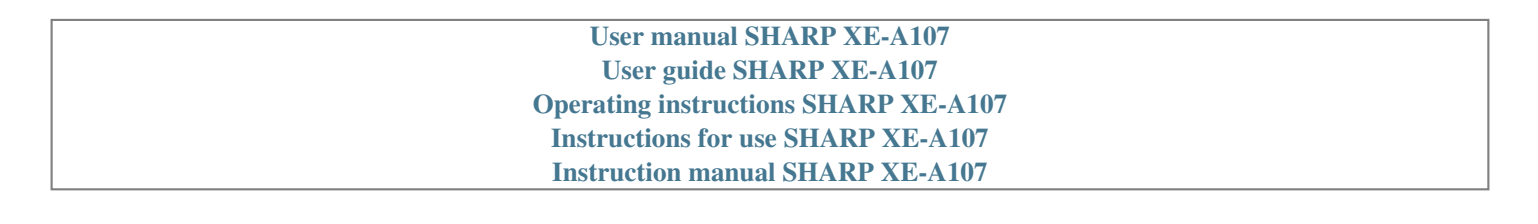

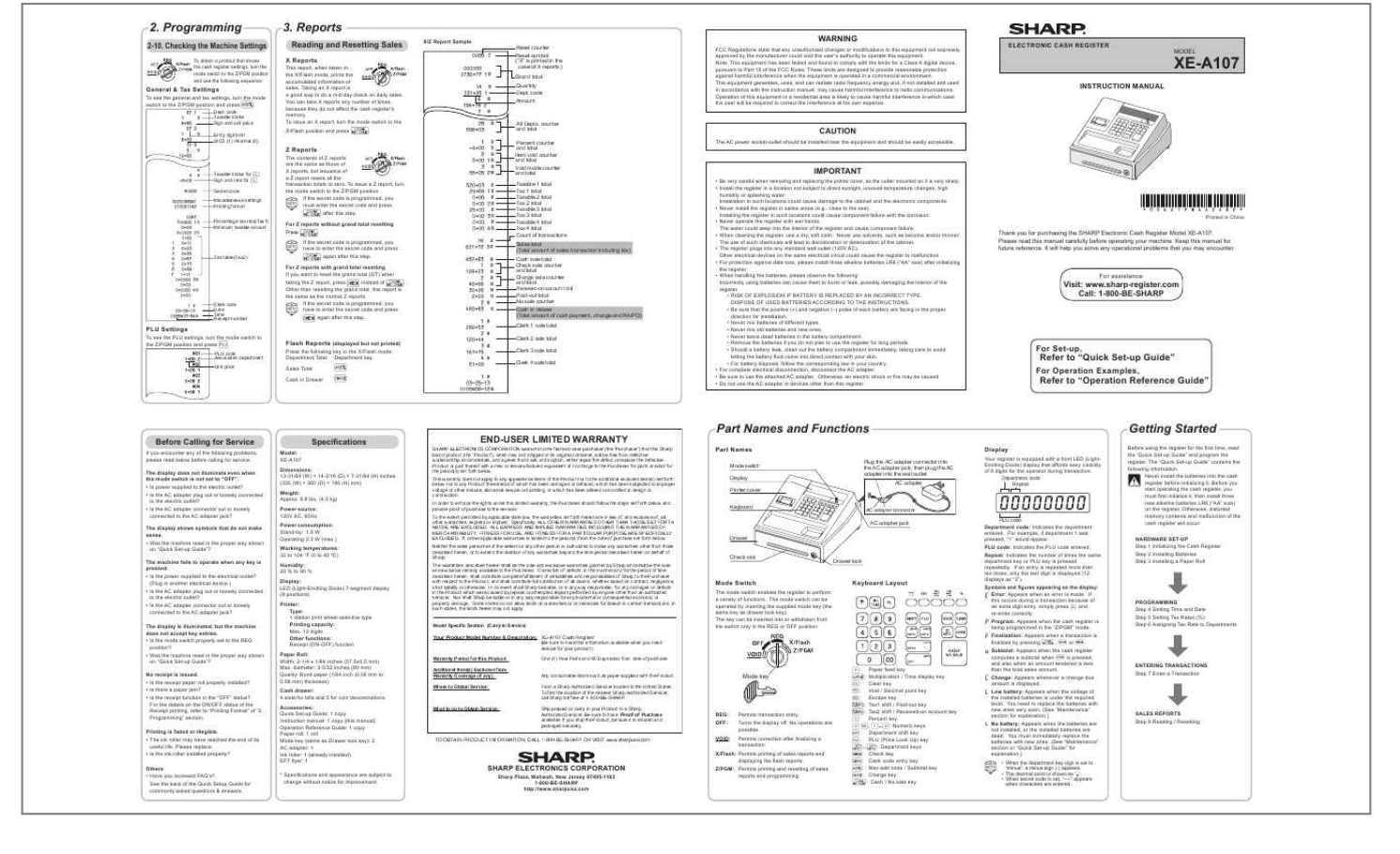

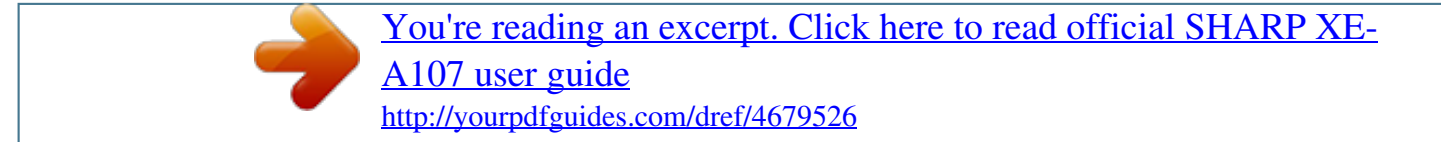

## *Manual abstract:*

*Programming 2-10. @@@@@@@@To issue an X report, turn the mode switch to the X/Flash position and press X/Z Report Sample Reset counter Reset symbol ("X" is printed in the case of X reports.) Grand total Quantity Dept. code Amount WARNING FCC Regulations state that any unauthorized changes or modifications to this equipment not expressly approved by the manufacturer could void the user's authority to operate this equipment. Note: This equipment has been tested and found to comply with the limits for a Class A digital device, pursuant to Part 15 of the FCC Rules. These limits are designed to provide reasonable protection against harmful interference when the equipment is operated in a commercial environment. @@@@@@@@To issue a Z report, turn the mode switch to the Z/PGM position. If the secret code is programmed, you must enter the secret code and press after this step. IMPORTANT • Be very careful when removing and replacing the printer cover, as the cutter mounted on it is very sharp. • Install the register in a location not subject to direct sunlight, unusual temperature changes, high humidity or splashing water. Installation in such locations could cause damage to the cabinet and the electronic components. • Never install the register in saline areas (e.g.: close to the sea). Installing the register in such locations could cause component failure with the corrosion. • Never operate the register with wet hands. The water could seep into the interior of the register and cause component failure. • When cleaning the register, use a dry, soft cloth. Never use solvents, such as benzine and/or thinner. The use of such chemicals will lead to discoloration or deterioration of the cabinet. • The register plugs into any standard wall outlet (120V AC). Other electrical devices on the same electrical circuit could cause the register to malfunction. • For protection against data loss, please install three alkaline batteries LR6 ("AA" size) after initializing the register. • When handling the batteries, please observe the following: Incorrectly using batteries can cause them to burst or leak, possibly damaging the interior of the register. • RISK OF EXPLOSION IF BATTERY IS REPLACED BY AN INCORRECT TYPE. DISPOSE OF USED BATTERIES ACCORDING TO THE INSTRUCTIONS. • Be sure that the positive (+) and negative (–) poles of each battery are facing in the proper direction for installation. • Never mix batteries of different types. • Never mix old batteries and new ones. • Never leave dead batteries in the battery compartment. • Remove the batteries if you do not plan to use the register for long periods. • Should a battery leak, clean out the battery compartment immediately, taking care to avoid letting the battery fluid come into direct contact with your skin. • For battery disposal, follow the corresponding law in your country. • For complete electrical disconnection, disconnect the AC adapter. • Be sure to use the attached AC adapter. Otherwise, an electric shock or fire may be caused. • Do not use the AC adapter in devices other than this register. D D A Percentage tax rate(Tax1) Minimum taxable amount For Z reports without grand total resetting Press Printed in China A. If the secret code is programmed, you have to enter the secret code and press again after this step. Thank you for purchasing the SHARP Electronic Cash Register Model XE-A107. Please read this manual carefully before operating your machine. Keep this manual for future reference. It will help you solve any operational problems that you may encounter. Tax table(Tax2) A Clerk code Date Time Receipt number For Z reports with grand total resetting If you want to reset the grand total (GT) when instead of . taking the Z report, press Other than resetting the grand total, this report is the same as the normal Z reports. If the secret code is programmed, you have to enter the secret code and press again after this step. C A Visit: www.sharp-register.com Call: 1-800-BE-SHARP For assistance D C PLU Settings To see the PLU settings, turn the mode switch to the Z/PGM position and press . p Flash Reports (displayed but not printed) Press the following key in the X/Flash mode: Department Total Department key Sales Total Cash in Drawer PLU code Associated department Unit price For Set-up, u c Refer to "Quick Set-up Guide" Refer to "Operation Reference Guide" For Operation Examples, Before Calling for Service If you encounter any of the following problems, please read below before calling for service. The display does not illuminate even when the mode switch is not set to "OFF". • Is power supplied to the electric outlet? • Is the AC adapter plug out or loosely connected to the electric outlet?* • Is the AC adapter connector out or loosely connected to the AC adapter jack? The display shows symbols that do not *make sense. • Was the machine reset in the proper way shown on "Quick Set-up Guide"? The machine fails to operate when any key is pressed. • Is the power supplied to the electrical outlet? (Plug in another electrical device.) • Is the AC adapter plug out or loosely connected to the electric outlet? • Is the AC adapter connector out or loosely connected to the AC adapter jack? The display is illuminated, but the machine does not accept key entries. • Is the mode switch properly set to the REG position? • Was the machine reset in the proper way shown on "Quick Set-up Guide"? No receipt is issued. • Is the receipt paper roll properly installed? • Is there a paper jam? • Is the receipt function in the "OFF" status? For the details on the ON/OFF status of the Receipt printing, refer to "Printing Format" of "2. Programming" section. Printing is faded or illegible. • The ink roller may have reached the end of its useful life. Please replace. • Is the ink roller installed properly? Others • Have you reviewed FAQ's? See the back of the Quick Setup Guide for commonly asked questions & answers. Model: XE-A107 Specifications Dimensions: 13-31/64 (W) × 14-3/16 (D) × 7-31/64 (H) inches (335 (W) × 360 (D) × 190 (H) mm) Weight: Approx. 8.8 lbs. (4.0 kg) Power source: 120V AC, 60Hz Power consumption: Stand-by: 1.5 W Operating: 2.3 W (max.) Working temperatures: 32 to 104 °F (0 to 40 ºC) Humidity: 20 % to 90 % Display: LED (Light-Emitting Diode) 7-segment display (8 positions) Printer: Type: 1 station print wheel selective type Printing capacity: Max. 13 digits Other functions: Receipt (ON-OFF) function Paper Roll: Width: 2-1/4 ± 1/64 inches (57.5±0.5 mm) Max. diameter: 3-5/32 inches (80 mm) Quality: Bond paper (1/64 inch (0.06 mm to 0. 08 mm) thickness) Cash drawer: 4 slots for bills and 5 for coin denominations Accessories: Quick Set-up Guide: 1 copy Instruction manual: 1 copy (this manual) Operation Reference Guide: 1 copy Paper roll: 1 roll Mode key (same as Drawer lock key): 2 AC adapter: 1 Ink roller: 1 (already installed) EFT flyer: 1 \* Specifications and appearance are subject to change without notice for improvement.* [You're reading an excerpt. Click here to read official SHARP XE-](http://yourpdfguides.com/dref/4679526)[A107 user guide](http://yourpdfguides.com/dref/4679526)

<http://yourpdfguides.com/dref/4679526>

 *END-USER LIMITED WARRANTY SHARP ELECTRONICS CORPORATION warrants to the first end-user purchaser (the "Purchaser") that this Sharp brand product (the "Product"), when new and shipped in its original container, will be free from defective workmanship and materials, and agrees that it will, at its option, either repair the defect or replace the defective Product or part thereof with a new or remanufactured equivalent at no charge to the Purchaser for parts or labor for the period(s) set forth below. This warranty does not apply to any appearance items of the Product nor to the additional excluded item(s) set forth below nor to any Product the exterior of which has been damaged or defaced, which has been subjected to improper voltage or other misuse,*

*abnormal service or handling, or which has been altered or modified in design or construction. In order to enforce the rights under this limited warranty, the Purchaser should follow the steps set forth below and provide proof of purchase to the servicer. To the extent permitted by applicable state law, the warranties set forth herein are in lieu of, and exclusive of, all other warranties, express or implied.*

*@@@@@@@@@@@@@@@@@@@@@@The mode switch can be operated by inserting the supplied mode key (the same key as drawer lock key). The key can be inserted into or withdrawn from the switch only in the REG or OFF position. Keyboard Layout Your Prodnus", a minus sign (-) appears. • The decimal point is shown as " ". • When secret code is set, "----" appears when characters are entered. 1. Entries Before you begin entries, turn the mode switch to the REG position. 2. Programming Operation Examples When Paid by Cash 1. Turn the mode switch to the REG position.*

*2. Enter the clerk code and press L. (Once the clerk code is entered, you need not enter the clerk code at the statering a Refund The cash register has no refund key. You must use the following alternative method to make a refund entry. A negative department for refund must be programmed in advance. Check the taxable status of the returned item is the same as that of the programmed negative department. If not, use the appropriate tax shift key to change the taxable status. <Example> Refund entry for a \$2.00 item (taxable 1): 0 for non-taxable. 1 for taxable 1.*

*3 for taxable 3. 2 for taxable 2. 4 for taxable 4. 12 for taxable 1 and 2. 13 for taxable 1 and 3.*

*Department Preset Unit Price The preset unit price function assigns a frequently purchased item to a department key and enables you to enter the price simply by pressing the department key. <Programming sequence> Example: Set \$1.00 for Department 1. A Select from the following choices for each digit (A). Selections (Default setting is indicated by \*.*

*) A Choice of + or - sign 0 for + (premium) \*1 for - (discount) 9 u 2 Q 4v25 Q 5 When Paid by Check End of Day Register Closing • Run an end of day "Z report" (see "3.Reports) which provide final day sales and clears sales totals on the cash register. • Turn the key to the OFF position. Press C instead of A at the end of the transaction (Step 8 in the above operation). The amount tendered can be entered like a cash sale and the change due is displayed. Programming the percent rate <Programming sequence> Example: Set 10.00% for %. Minimum taxable amount Tax rate: (2 digits integer and 4 digits decimal ) If rate has decimal value, decimal point is entered by v key Minimum taxable amount: (Max. 4 digits) Smallest amount for which tax must be collected. If amounts \$0.*

*01 to \$0.10 are not taxed, its value is 11 (for \$0.11). [Check the setting] A 1000 % Percentage tax rate(Tax1) Minimum taxable amount Mixed Tender Sale When the amount tendered by cash or check is less than the sales amount including tax, the display shows a deficit and " ". To compensate for the deficit, make an additional amount-tendered entry or make a charge entry. 1 PLU code p 100 \* Note, the cash amount started with at the beginning of the day will not be reflected in the X or Z reports 200\$\* A or c Refund entry for a \$5.00 item (non taxable): 100 Unit price (Max.5 digits) ! Dept. key ! (u ) 1p u 500 A 500T\$\* A or c \* Dept.4: negative (-), taxable1 (default setting) Example: Set \$2.*

*00 for Department 7. Unit Price Dept. key (Max. 5 digits) To disable a PLU code, use the following sequence: PLU code p v (u ) [Check the setting] PLU code Unit price and Dept.code Percent rate (0.*

*01% to 99.99%) Enter the rate without decimal point. [Check the setting] Taxable status for % Sign and rate for % Tax Table Programming 200 H# If you are in an area that uses a tax table for tax calculation, you can program the cash register accordingly. Tax table programming can be performed for Tax 1 and Tax 2. For additional informations of Tax Table programming, please refer to Operation Reference Guide.*

*1-5. Tax Calculation Automatic Tax Calculation When the register is programmed with a tax table or tax rate method and the tax status of a department is programmed as taxable, the register automatically computes the tax on any item entered using the department key for that department or a PLU code*

*associated with that department. Manual Tax 1-8. Opening the Drawer with No Sale Just press A and the drawer opens. 1-11. @@@@@@@@@@Printing Format You can specify the reciept printing format. @@@@Use the following sequence to set the receipt start number. To start from a specific number, enter the number less one (e.g. if you want to start from receipt number 1001, enter 1000).*

*<Programming sequence> Consecutive (receipt) number 2-9. @@@@After a manual tax entry, you cannot make any further item entries. @@@@(default is MMDDYY.) [Check the setting] Date G:Merchandise subtotal with u F:Taxable subtotal You can display the taxable 1 or taxable 2 subtotal by pressing either tax shift key and then u. The subtotal of taxable 1 or taxable 2 entries is displayed. You cannot display the subtotal of taxable 3 or 4 items. u Correction of the Last Entry 1 u 00200080 u Tax Shift 1-6. Non-add Code Number Non-add code numbers can be entered and printed on the receipt during the entry of a sale. Nonadd codes can be used for check numbers, serial numbers, product codes, service charge codes or any other numbers for reference to specific transactions. Non-add code numbers can be entered in the REG or VOID mode.*

*Non-add code number entry procedure: a code number of up to 8 digits u. You can change the programmed taxable 1 or 2 status of each department key by pressing one or both of the two tax shift keys T and U. To change the taxable status, press the appropriate tax shift key just before the department, p or % key. In case of repetitive entries, the shifted tax status is used. <Example> Selling a \$3.*

*50 item (dept. 1, taxable1) as a nontaxable item: If you make a mistake when making a department entry, PLU entry, repetitive or multiplication entry, discount or premium entry by %, or manual tax entry, you can correct this by pressing v.*

[You're reading an excerpt. Click here to read official SHARP XE-](http://yourpdfguides.com/dref/4679526)

[A107 user guide](http://yourpdfguides.com/dref/4679526)

<http://yourpdfguides.com/dref/4679526>

 *1-12. When an Error Occurs When your register goes into an error mode, it will display the error symbol " ". Clear the error state by pressing the l key and take the appropriate action.*

*The error symbol appears for following reasons. 1. You enter a number of more than 7 digits for the department price or a number larger than the 79999999 (8 digits) for other amounts. Press l and re-enter a correct number. 2. You make an error in key operation: Press l and operate keys correctly. 3. You make an entry beyond a programmed entry digit limit: Press l and check if the entered amount is correct. If not correct, re-enter a correct number. If correct, check the setting of the entry digit limit.*

*4. A subtotal exceeds 79999999 (8 digits): Press l and then press A, c or C to finish the transaction. 5. The number of an item exceeds 3 digits in multiplication entry: Press l and re-enter the correct number. A B C D E F G H Select from the following choices for each digit (ABCDEFGH). You must enter all 8 choices. Selections (Default setting is indicated by \*.) A Date format (Ex. March 25,2013) 0 for mmddyy. (03/25/13) \* 1 for ddmmyy. (25/03/13) 2 for yymmdd. @@@@@@@@Always enter the time in 4 digits even when the hour is in the single digit. For example, enter 0630 for 6:30 a.m. You can correct any incorrect entry made during a transaction if you find it before finalizing the transaction A, c, C, etc.*

*4p <Example> Correct entry to after another correct entry has been made, enter the following: \* 0 1 0 1 for 12 hour system. (Ex. 2:30) for 24 hour system. (Ex. 14:30) for "0".*

*for "0.0". \*2 for "0.00". 3 for "0.000". 2-8. @@@@@@@@2, taxable1) as a taxable2 item: 3p 1150! 3vp 4p A 1-7. Received-on-Account and Paid-Out Entries The received-on-account (RA) entry function is used for entering the cash received not directly connected with a sale. The paid-out (PO) entry function is used for recording the money taken from the drawer for payment not directly connected with a sale.*

*These functions are available in the X/ Flash mode. Received-on-account entry: amount U (up to \$799999.99) Paid-out entry: amount (up to \$799999.99) 2 u 0100011 A B C D E F G u 500 T U " Tax Delete This function is used when the taxable item or items once entered need to be made non-taxable. Press T or U, then u, and v and all entries made so far in the transaction for items with the specified taxable status will be made non-taxable. To make all entries up to that point non-taxable, press T and U, then u, and v. Subsequent entries in the transaction remain unaffected and will be taxed normally. <Example> Selling two \$3.50 items (dept. 1, taxable 1) and a \$5.*

*00 item (dept. 2, taxable 1), and entering the sale as non-taxable: D Resetting receipt no. when issuing Z report \*0 to not reset receipt number. 1 to reset receipt number. E Amount tendered compulsory Select from the following choices for each digit (ABCDEFG).*

*You must enter all 7 choices. Selections (Default setting is indicated by \*.) A Printing receipt in the REG mode \*0 Yes (Print) 1 No (No print) B Receipt format [only 1 can be entered] \*1 Receipt format C Printing date \*0 Yes (Print) D Printing time \*0 Yes (Print) 1-10. Void mode This function allows you to reverse the entries made in an incorrect receipt. The entries are subtracted from each totalizer and added to a void totalizer.*

*To use this function, turn the mode switch to the VOID position and enter the same details that are on the incorrect receipt. The VOID mode symbol (VD) is printed at the bottom of the receipt. If the secret code is programmed, you have to enter the secret code and press A after setting the mode switch to the VOID position. \* 0 1 \* 0 1 for non compulsory. for compulsory. for non compulsory. for compulsory. F Choice of u compulsory A key. <Programming sequence> Secret code Q A (4 digits) The secret code function can be disabled by entering 0 0 0 0 (or nothing) for the code in the above sequence. Default setting: 0000 (no secret code).*

*[Check the setting] Secret code 1 No (No print) 1 No (No print) Error Escape Function When an error or something uncontrollable occurs during a transaction entry and you cannot keep the customer waiting, press G twice (following l when in the error state). You can escape the situation and finalize the transaction as a cash sale at that time. Transaction entries to that point are registered. To clear the error state (Transaction) G Entry digit limit for c, C, U, T, and manual tax Enter 1,2,3,4,5,6,7 or 8\*. H Rounding TIME Entry Data 12:00AM 0000 1:00AM 0100 2:00AM 0200 3:00AM 0300 4:00AM 0400 5:00AM 0500 6:00AM 0600 7:00AM 0700 8:00AM 0800 9:00AM 0900 10:00AM 1000 11:00AM 1100 [Check the setting] TIME Entry Data 12:00PM 1200 1:00PM 1300 2:00PM 1400 3:00PM 1500 4:00PM 1600 5:00PM 1700 6:00PM 1800 7:00PM 1900 8:00PM 2000 9:00PM 2100 10:00PM 2200 11:00PM 2300 T D \* 0 1 2 for rounding off. for rounding up. for rounding down. E Printing consecutive numbers \*0 Yes (Print) 1 No (No print) F Printing taxable subtotal No 0 Yes (Print) \*1 (No print) G Printing merchandise subtotal with u No 0 Yes (Print) \*1 (No print) Press the u key after entering 7 digits. [Check the setting] Printing format Time 350! ! 500" T u v l Press the u key after entering 8 digits. [Check the setting] Miscellaneous settings G G For more operation example, Refer to "Operation Reference Guide" .*

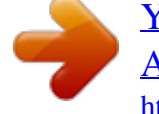

[You're reading an excerpt. Click here to read official SHARP XE-](http://yourpdfguides.com/dref/4679526)[A107 user guide](http://yourpdfguides.com/dref/4679526) <http://yourpdfguides.com/dref/4679526>